# 使用API在SMA上的SL/BL中新增發件人

## 目錄

簡介 必要條件 需求 採用元件 背景資訊 設定 安全清單GET和POST **GET** POST 阻止清單GET和POST **GET** POST 相關資訊

## 簡介

本文檔介紹使用API和curl命令在安全管理裝置(SMA)的安全清單/阻止清單(SL/BL)中新增發件人的 配置。

## 必要條件

### 需求

思科建議瞭解以下主題:

- 安全管理裝置(SMA)
- API知識
- 垃圾郵件隔離區知識
- 安全清單/阻止清單知識

## 採用元件

本文中的資訊係根據以下軟體和硬體版本:

- 安全管理裝置,AsvncOS版本12.0或更高版本。
- 客戶端或程式設計庫cURL。必須支援JSON才能解釋來自API的響應。
- 授權訪問AsyncOS API。
- 集中垃圾郵件隔離區。
- 已啟用安全清單和阻止清單。

本文中的資訊是根據特定實驗室環境內的裝置所建立。文中使用到的所有裝置皆從已清除(預設 )的組態來啟動。如果您的網路運作中,請確保您瞭解任何指令可能造成的影響。

背景資訊

API服務的主要用途是從SMA獲取報告和配置資訊。

您可以從垃圾郵件隔離區獲取安全清單和阻止清單資訊,還可以使用API cURL查詢新增新使用者。

## 設定

### 安全清單GET和POST

#### **GFT**

此查詢從安全清單獲取資訊,其中 **sma1.example.com** 是SMA主機名和 **admin**是使用者名稱。

**curl --location --request GET '<https://sma1.example.com/sma/api/v2.0/quarantine/safelist?action=view&quarantineType=spam&viewBy=recipient>' -u admin**

輸入有問題的使用者的密碼。

作為輸出,您將獲得:

**{"meta": {"totalCount": 2}, "data": [{"senderList": ["example.com"], "recipientAddress": "user2@example.com"}, {"senderList": ["test.com"], "recipientAddress": "user2@test.com"}]}**

#### GUI安全清單如下圖所示:

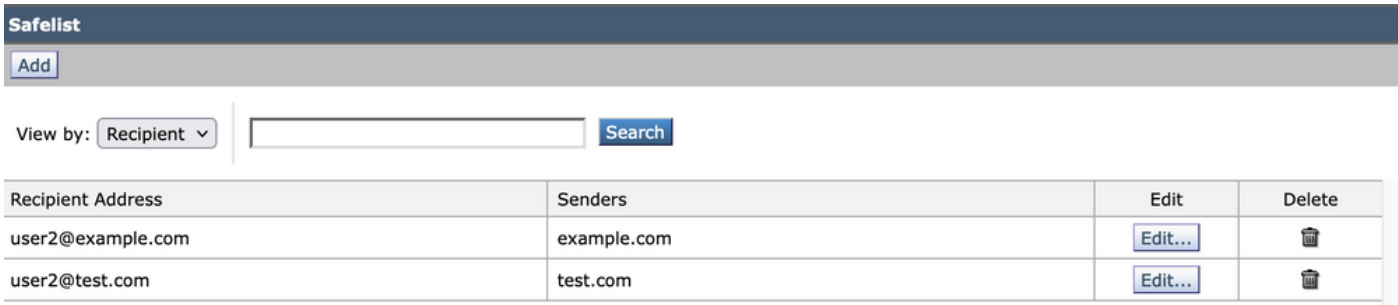

GUI安全清單輸出

#### **POST**

此查詢將發件人資訊新增到安全清單,其中 **sma1.example.com** 是SMA主機名和 **admin**是使用者名稱 , **user1@example.com**是新的接收方, **example.com** 是安全清單的發件人。

**curl --location --request POST '<https://sma1.example.com/sma/api/v2.0/quarantine/safelist>' -u admin --data-raw '{ "action": "add", "quarantineType": "spam", "recipientAddresses": ["user1@example.com"], "senderList": ["example.com"], "viewBy": "recipient" }'**

運行此命令並輸入相關使用者的密碼。

#### GUI安全清單如下圖所示:

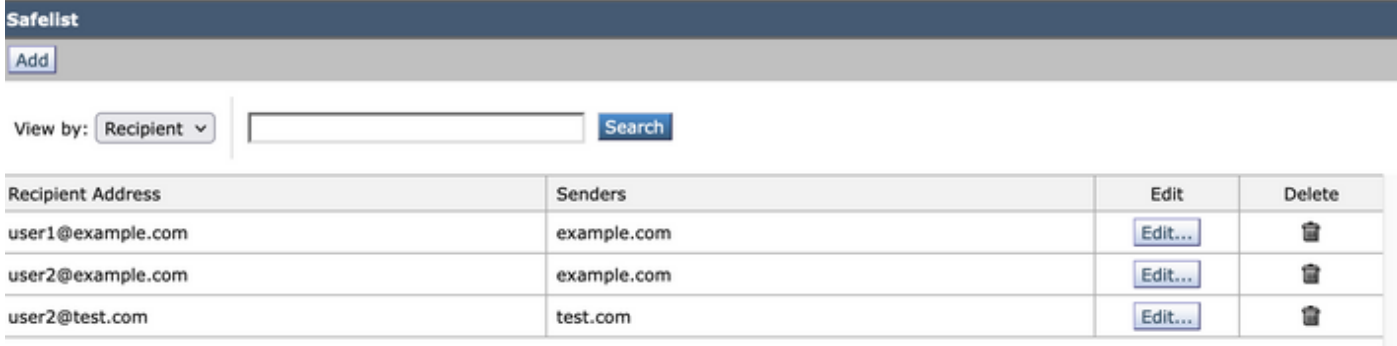

GUI安全清單輸出

## 阻止清單GET和POST

#### **GET**

此查詢從安全清單獲取資訊,其中 **sma1.example.com** 是SMA主機名和 **admin**是使用者名稱

#### **curl --location --request GET**

**'[https://sma1.example.com/sma/api/v2.0/quarantine/blocklist?action=view&quarantineType=spam&viewBy=recipient'](https://sma1.example.com/sma/api/v2.0/quarantine/blocklist?action=view&quarantineType=spam&viewBy=recipient) -u admin**

#### 作為輸出,您將獲得:

**{"meta": {"totalCount": 2}, "data": [{"senderList": ["example1.com"], "recipientAddress": "user2@example.com"}, {"senderList": ["test1.com"], "recipientAddress": "user2@test.com"}]**

#### GUI安全清單如下圖所示:

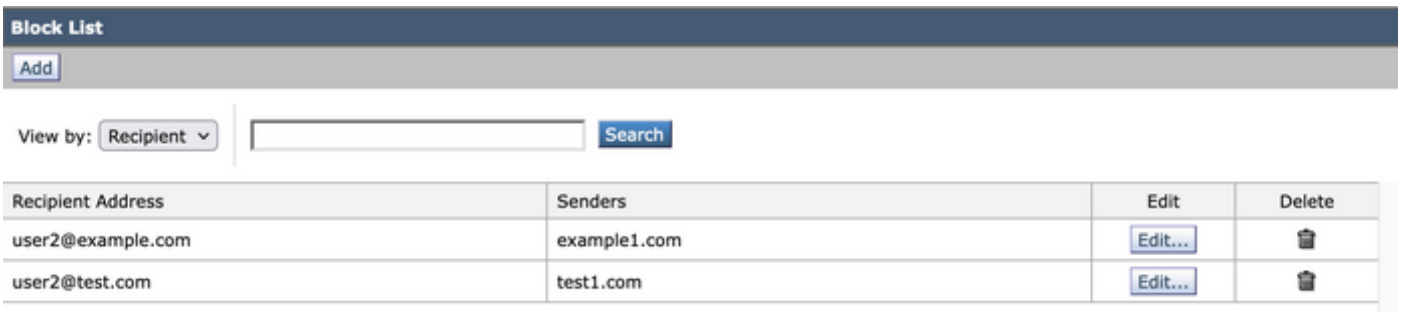

**GUI阻止清單輸出** 

### POST

此查詢將發件人資訊新增到安全清單,其中 **sma1.example.com** 是SMA主機名和 **admin**是使用者名稱 , **user1@example.com**是新的收件人, **example1.com** 是阻止清單的發件人。

**curl --location --request POST '<https://sma1.example.com/sma/api/v2.0/quarantine/blocklist>' -u admin --data-raw '{ "action": "add", "quarantineType": "spam", "recipientAddresses": ["user1@example.com"],**

**"senderList": ["example1.com"],**

**"viewBy": "recipient"**

運行此命令並輸入相關使用者的密碼。

### GUI安全清單如下圖所示:

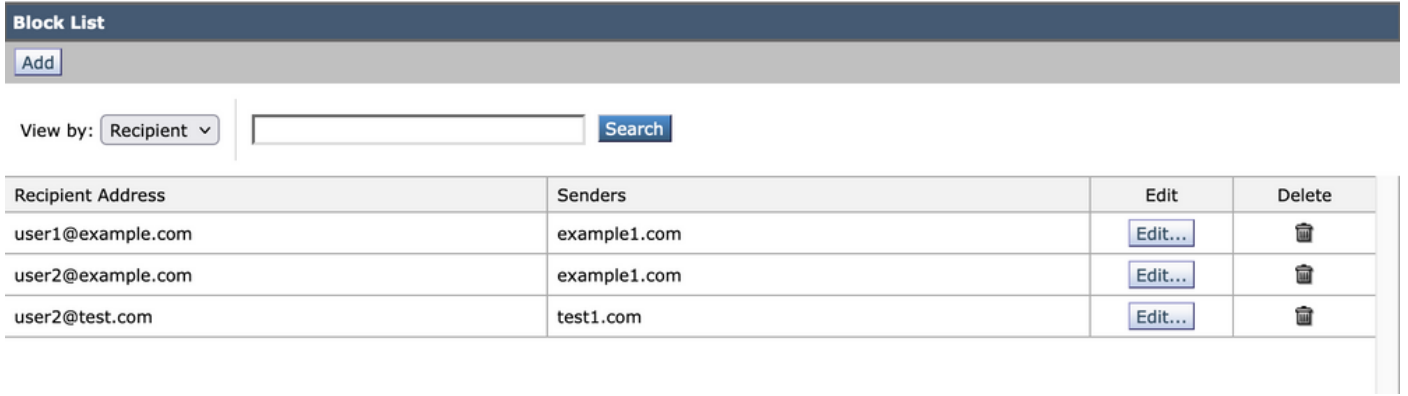

GUI阻止清單輸出

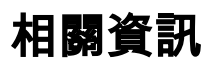

- [程式設計指南SMA](/content/en/us/support/security/email-security-appliance//products-programming-reference-guides-list.html)
- <u>[最終使用手冊SMA](https://www.cisco.com/c/zh_tw/support/security/content-security-management-appliance/products-user-guide-list.html)</u>

#### 關於此翻譯

思科已使用電腦和人工技術翻譯本文件,讓全世界的使用者能夠以自己的語言理解支援內容。請注 意,即使是最佳機器翻譯,也不如專業譯者翻譯的內容準確。Cisco Systems, Inc. 對這些翻譯的準 確度概不負責,並建議一律查看原始英文文件(提供連結)。